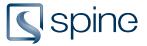

# **Consistency Check**

Check the consistency between <u>Revit files</u> and <u>spine Projects</u>. Check for missing or inconsistency data. <u>Consistency Check Tutorial (Video English)</u>

### 1. Synchronization Configuration and process line

| t: Synch  | nronization Configuration | _   |                                                     | ×       | network Consistency Check          |
|-----------|---------------------------|-----|-----------------------------------------------------|---------|------------------------------------|
| Select Ca | tegories                  | 5 C | ategories s                                         | elected | Current Project: 2945 - My Project |
| Select    | all                       |     | <show all<="" td=""><td>&gt; ~</td><td></td></show> | > ~     |                                    |
| Selected  | Category Name             |     |                                                     |         | 5 30 CCS Classes                   |
|           | Columns                   |     |                                                     | ^       |                                    |
|           | Communication Devices     |     |                                                     |         | 6 0 CCS Type ID                    |
|           | Conduit Fittings          |     |                                                     |         |                                    |
|           | Conduit Runs              |     |                                                     |         | 0 Recognized Single Leve           |
|           | Conduits                  |     |                                                     |         | X                                  |
|           | Curtain Panels            |     |                                                     |         | 4 Single Level ID                  |
|           | Curtain Systems           |     |                                                     |         |                                    |
|           | Curtain Wall Mullions     |     |                                                     |         | 3 Objects deleted in Spine         |
|           | Data Devices              |     |                                                     |         |                                    |
|           | Doors                     |     |                                                     |         | 0 Objects deleted in Revit         |
|           | Duct Accessories          |     |                                                     |         |                                    |
|           | Duct Fittings             |     |                                                     |         | 0 Properties                       |
|           | Duct Insulations          |     |                                                     |         |                                    |

- Select <u>Revit categories</u> to be checked
- 2. Click OK
- 3. Number of issues

- 4. Bold text indicate the current step
- 5. The blue color indicate that there is still issues to be considered
- 6. The green color indicate that all issues has been handled

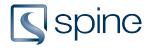

## 2. CCS Classes

| 🕏 Consistency Check                |                                                                                                    | - 🗆 X                                                                                      |
|------------------------------------|----------------------------------------------------------------------------------------------------|--------------------------------------------------------------------------------------------|
| Current Project: 2945 - My Project |                                                                                                    |                                                                                            |
| 4 CCS Classes                      | i These objects have not been class<br>dropdown to filter the CCS Class<br>Classification by instance | ssified. Choose which CCS Class they should have and click Apply. Start typing in a<br>es. |
| 4 CCS Type ID                      | Floors                                                                                                | · · ·                                                                                      |
|                                    | 250mm Conc / Polystyrene                                                                              | floor U                                                                                    |
| 7 Recognized Single Level ID       | Walls                                                                                                 | [L] XLH - Floor drain                                                                      |
|                                    | Basic Walls                                                                                           | [L] BF - Floor structure<br>[L] C - Structural floor system                                |
|                                    | Ext - 408mm Brick/Brick                                                                               | [L] C - Structural floor system<br>[L] AC - Floor separating assemblage                    |
| 24 Single Level ID                 | Int - 100mm Concrete                                                                                  | ×                                                                                          |
|                                    | Ext - 408mm Brick/Concrete                                                                            | · · · · · · · · · · · · · · · · · · ·                                                      |
| 2 Objects deleted in Spine         |                                                                                                    | [L] BD - Wall structure<br>[L] AD - Wall assemblage                                        |
| 2 Objects deleted in Revit         |                                                                                                    | BIM7AA Type Coding V3.2, SfB class code                                                    |
| 0 Properties                       |                                                                                                    | 3                                                                                          |
|                                    |                                                                                                    | Apply Skip                                                                                 |

Objects without a CCS Class 🗹

- 1. Type in a synonym for the class
- 2. Select a class
- 3. Click Apply

A: Toggle 'Classification by instance' to add classes as instance parameters 🔀

**B:** If an object have a class from <u>another standard</u>, the dropdown display suggested CCS classes

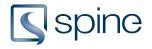

## 3. CCS Type ID

| Consistency Check              |                                                                                                  | -                                                      | - 🗆               | × |
|--------------------------------|--------------------------------------------------------------------------------------------------|--------------------------------------------------------|-------------------|---|
| ent Project: 2945 - My Project |                                                                                                  |                                                        |                   |   |
| 4 CCS Classes                  | i These Revit types have been classified but a linked to.                                        | re missing CCS Type ID. Choose which CCS Type each Rev | it type should be | e |
|                                | Show only used types                                                                             |                                                        |                   |   |
| 5                              | Revit Type                                                                                       | CCS Type                                               |                   |   |
| 4 CCS Type ID                  | Structural Columns                                                                               |                                                        |                   |   |
| 1                              | M_Concrete-Rectangular-Column                                                                    |                                                        | 4                 |   |
| 5                              | U Column 200x300mm                                                                               | [L]%ULD1 - Column 200x300mm                            |                   | G |
| 18 Recognized Single Level ID  | Column 300x450mm - [L]%ULD3                                                                      |                                                        | ~                 | Ç |
|                                | Windows                                                                                          |                                                        |                   |   |
| 66 Single Level ID             | Single Light                                                                                     |                                                        |                   |   |
|                                | Window 1300x1300mm                                                                               |                                                        | ~                 | G |
| IL .                           | 3 Window 2400x1300mm                                                                             |                                                        | ✓ ✓               | Ç |
| 3 Objects deleted in Spine     |                                                                                                  | [L]%QQA1 - Window 1300x1300mm                          |                   |   |
| אר                             |                                                                                                  | [L]%QQA2 - Window 1300x1700mm                          | _                 |   |
| IL                             |                                                                                                  | [L]%QQA3 - Window 2400x1300mm                          |                   |   |
| 2 Objects deleted in Revit     |                                                                                                  |                                                        |                   |   |
| ۲                              |                                                                                                  |                                                        |                   |   |
| 0 Properties                   | 16 Family Types are missing CCS Classification<br>Please use Classification/Identification to ma |                                                        |                   |   |
| $\smile$                       |                                                                                                  | Back Apply                                             | Skip              |   |

Objects with a <u>CCS Class</u> , but without a <u>CCS Type</u>

- 1. The <u>Revit Type</u> is linked to a CCS Type in another file, and that type is suggested
- 2. The Revit Type has been linked to the CCS Type [L]%ULD3, which no longer exist in the spine Project
- 3. The drop-down display CCS Types within the CCS Class
- 4. Tick types to be linked

A: See Revit Type in the model

**B:** Go to <u>classification</u>

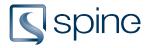

## 4. Recognized Single Level ID

| nt Project: 2945 - My Project | These Single Level ID's went | e found in current model. They were  | e found in Spine but are not linked to ar | object in current model or link | ker |
|-------------------------------|------------------------------|--------------------------------------|-------------------------------------------|---------------------------------|-----|
| 6 CCS Classes                 |                              | I. Select how these objects should b |                                           |                                 |     |
|                               | Single Level Id              | Applications                         | Documents                                 | Action                          |     |
|                               | A - No relations - 5 Item(s) |                                      |                                           | Add Relation                    | ¥   |
|                               | [A]#100                      | Website                              |                                           | Add Relation                    | ×   |
| 4 CCS Type ID                 | [A]#101                      | Website                              |                                           | Create new Id Code              | ×   |
|                               | [A]#102                      | Website                              |                                           | No action                       | ~   |
|                               | [A]#103                      | Website                              |                                           | Add Relation                    | ×   |
| 18 Recognized Single Level ID | [A]#103                      | Website                              |                                           | Create new Id Code              | ×   |
| Recognized single Level 10    | B - Related to another obje  | ct - 6 Item(s)                       |                                           | Create new Id Code              | ~   |
|                               | [A]#200                      | Autodesk Revit                       | My Project - Architectural.rvt            | Replace Revit relations         | ~   |
| Ĺ                             | [A]#201                      | Autodesk Revit                       | My Project - Architectural.rvt            | Replace all relations           | ~   |
| 54 Single Level ID            | [A]#202                      | Autodesk Revit                       | My Project - Architectural.rvt            | Create new Id Code              | ~   |
| ٢                             | [A]#203                      | Autodesk Revit                       | My Project - Architectural.rvt            | No action                       | ~   |
|                               | [A]#204                      | Autodesk Revit                       | My Project - Architectural.rvt            | Replace Revit relations         | ~   |
| 5                             | [A]#204                      | Autodesk Revit                       | My Project - Architectural.rvt            | Create new Id Code              | ~   |
| 3 Objects deleted in Spine    | C - Related to another mod   | el - 7 Item(s)                       |                                           | Replace Revit relations         | ~   |
|                               | [A]#300                      | Autodesk Revit                       | My Project - Construction.rvt             | Add Relation                    | ~   |
| L                             | [A]#301                      | Autodesk Revit                       | My Project - Construction.rvt             | Replace Revit relations         | ~   |
| 2 Objects deleted in Revit    | [A]#302                      | Autodesk Revit                       | My Project - Construction.rvt             | Replace all relations           | ~   |
| <u>۲</u>                      | [A]#303                      | Autodesk Revit                       | My Project - Construction.rvt             | Create new Id Code              | v   |
|                               | [A]#304                      | Autodesk Revit                       | My Project - Construction.rvt             | No action                       | ×   |
| 5                             | [A]#305                      | Autodesk Revit                       | My Project - Construction.rvt             | Add Relation                    | ~   |
| 0 Properties                  | (A1#305                      | Autodesk Revit                       | My Project - Construction.rvt             | Create new Id Code              | ~   |

Single Level ID's 🔀 in the current model with a mismatch in relations.

If an ID appears multiple times in a <u>document</u>, it is displayed in *cursive and orange* and the relation can only be added to one of the objects.

### A - No relations

ID Code was found in the spine project, but has no relations to any <u>documents</u> **C**. **Actions:** 

**Add Relation:** Adds a new relation between Revit object and spine object. Relations to other models or <u>applications</u> remains.

**Create new Id Code:** Creates a new Id Code with next available number. Current Id Code will be replaced with the newly created.

**No action:** Revit object will not be related to a spine object.

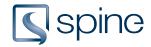

|                 |                                            |             |                                        |            |                     |                                         | - 0                       |       | ×   |
|-----------------|--------------------------------------------|-------------|----------------------------------------|------------|---------------------|-----------------------------------------|---------------------------|-------|-----|
|                 |                                            |             |                                        |            |                     |                                         |                           |       |     |
|                 |                                            |             |                                        |            |                     |                                         |                           |       |     |
|                 | evel ID's were four<br>in this model. Sele |             |                                        |            | ut are not linked t | o an obje                               | ect in current model or l | inked | to  |
| unitent object  | in this model. Sele                        | cer now ene | se objects should                      | be linked. |                     |                                         |                           |       | _   |
| Single Level Id |                                            |             | Applications                           | Documents  |                     |                                         | Action                    |       |     |
| A - No relation | s - 5 Item(s)                              |             |                                        |            |                     | -                                       | Add Relation              | Ý     |     |
| [A]#100         |                                            |             | Website                                |            |                     | 1                                       | Add Relation              | Ý     | Ç   |
| [A]#101         |                                            |             | Website                                |            |                     | 2                                       | Create new Id Code        | Ý     | Ç   |
| [A]#102         |                                            |             | Website                                |            |                     | 3                                       | No action                 | Ý     | Ç   |
| [A]#103         |                                            |             | Website                                |            |                     | Ă                                       | Add Relation              | Ý     | Ç   |
| [A]#103         |                                            |             | Website                                |            |                     | Ú                                       | Create new Id Code        | Ý     | Ç   |
| B-Belatadia     | another times                              | ممتضمونال   | ~~~~~~~~~~~~~~~~~~~~~~~~~~~~~~~~~~~~~~ | ~~~~~~     |                     | ~~~~~~~~~~~~~~~~~~~~~~~~~~~~~~~~~~~~~~~ |                           | ~. v  | L., |
|                 |                                            | В           | С                                      |            | F                   |                                         |                           |       |     |
|                 | A                                          | D           |                                        |            | L .                 |                                         |                           |       |     |

| Α                                                                                                    | В      | С           | D              | E              | F                   |
|----------------------------------------------------------------------------------------------------|--------|-------------|----------------|----------------|---------------------|
| Name                                                                                                    | Number | CCS Topnode | CCS Class Code | CCS Class Name | CCS Single Level ID |
|                                                                                                    |        |             |                |                |                     |
| Corridor                                                                                                    | 06     | [A]         | EAC            | Corridor       | [A]#100             |
| Corridor                                                                                                    | 13     | [A]         | EAC            | Corridor       | [A]#101             |
| Corridor                                                                                                    | 23     | [A]         | EAC            | Corridor       | [A]#102             |
| Corridor                                                                                                    | 24     | [A]         | EAC            | Corridor       | [A]#103             |
| Corridor                                                                                                    | 30     | [A]         | EAC            | Corridor       | [A]#103             |
| ç. Arrente de la construcción de la construcción de | Samo - | talan mu    | EAC            | Concider       | mann                |

#### **Result:**

- 1. Add Relation: 'Corridor 06' is related to spine object [A]#100
- 2. **Create new Id Code:** *'Corridor 13'* is related to a new spine object *[A]#3*, and spine object *[A]#101* is not related to the current model
- 3. No action: Nothing happens to 'Corridor 23'
- 4. *'Corridor 24'* and *'Corridor 30'* has the same CCS Single Level ID value [A]#103. Select one to be related to spine object [A]#103 and one to get a new ID Code

**Create new Id Code:** '*Corridor 24*' is related to new spine object [A]#4 **Add Relation:** '*Corridor 30*' is related to spine object [A]#103

| Α            | В                                      | С           | D              | E              | F                   |
|--------------|----------------------------------------|-------------|----------------|----------------|---------------------|
| Name         | Number                                 | CCS Topnode | CCS Class Code | CCS Class Name | CCS Single Level ID |
|              |                                        |             |                |                |                     |
| Corridor     | 06                                     | [A]         | EAC            | Corridor       | [A]#100             |
| Corridor     | 13                                     | [A]         | EAC            | Corridor       | [A]#3               |
| Corridor     | 23                                     | [A]         | EAC            | Corridor       | [A]#102             |
| Corridor     | 24                                     | [A]         | EAC            | Corridor       | [A]#4               |
| Corridor     | 30                                     | [A]         | EAC            | Corridor       | [A]#103             |
| artican Arth | ÷~~~~~~~~~~~~~~~~~~~~~~~~~~~~~~~~~~~~~ | FA1         |                |                |                     |

### B - Related to another object

ID Code already has a relation in current model **C**, but it differs from the object defined in the spine project **C**.

#### Actions:

**Replace Revit relations:** Replaces all Revit relations. This deletes all other Revit model relations. Relations to other <u>applications</u> **Z** are not affected by this action.

Replace all relations: Replace all previous relations. This deletes all other relations regardless

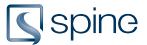

#### application.

**Create new Id Code:** Creates a new Id Code with the next available number. Current Id Code will be replaced with the newly created.

**No action:** Revit object will not be related to a spine object.

| B - Related to another object - 6 Item(s) |                |                                | - | Create new Id Code      | Ý |   |
|-------------------------------------------|----------------|--------------------------------|---|-------------------------|---|---|
| A]#200                                    | Autodesk Revit | My Project - Architectural.rvt | 1 | Replace Revit relations | × | ( |
| A]#201                                    | Autodesk Revit | My Project - Architectural.rvt | 2 | Replace all relations   | × | ( |
| A]#202                                    | Autodesk Revit | My Project - Architectural.rvt | 3 | Create new Id Code      | × | ( |
| A]#203                                    | Autodesk Revit | My Project - Architectural.rvt | 4 | No action               | × |   |
| [A]#204                                   | Autodesk Revit | My Project - Architectural.rvt | X | Replace Revit relations | × | ( |
| [A]#204                                   | Autodesk Revit | My Project - Architectural.rvt | 5 | Create new Id Code      | ¥ | ( |

| Α        | B                  | С           | D              | E              | F                   |
|----------|--------------------|-------------|----------------|----------------|---------------------|
| Name     | Number             | CCS Topnode | CCS Class Code | CCS Class Name | CCS Single Level ID |
|          |                    |             |                |                |                     |
| Office   | 21                 | [A]         | ADA            | Office         | [A]#200             |
| Office   | 22                 | [A]         | ADA            | Office         | [A]#201             |
| Office   | 38                 | [A]         | ADA            | Office         | [A]#202             |
| Office   | 40                 | [A]         | ADA            | Office         | [A]#203             |
| Office   | 41                 | [A]         | ADA            | Office         | [A]#204             |
| Office   | 42                 | [A]         | ADA            | Office         | [A]#204             |
| Office _ | <b></b> 50 <b></b> | [A]         | ADA            | Qffice         |                     |

#### **Result:**

- 1. **Replace Revit relations:** 'Office 21' is related to spine object *[A]#200*. All other Revit model relations to *[A]#200* is deleted
- 2. **Replace all relations:** 'Office 22' is related to spine object [A]#201. All other relations to [A]#201 is deleted
- 3. **Create new Id Code:** '*Office 38*' is related to new spine object [A]#5 and spine object [A]#202 will not be related to the current model
- 4. **No action:** 'Office 40' still has the Single Level ID value [A]#203, but spine object [A]#203 is not related to the Revit object
- 'Office 41' and 'Office 42' has the same CCS Single Level ID value [A]#204. Select one to be related to spine object [A]#204 and one to get a new ID Code
   Replace Revit relations: 'Office 41' is related to [A]#204

**Create new Id Code:** 'Office 42' is related to new spine object [A]#6

| Α      | В      | С           | D              | E              | F                   |
|--------|--------|-------------|----------------|----------------|---------------------|
| Name   | Number | CCS Topnode | CCS Class Code | CCS Class Name | CCS Single Level ID |
|        |        |             |                |                |                     |
| Office | 21     | [A]         | ADA            | Kontor         | [A]#200             |
| Office | 22     | [A]         | ADA            | Kontor         | [A]#201             |
| Office | 38     | [A]         | ADA            | Kontor         | [A]#5               |
| Office | 40     | [A]         | ADA            | Kontor         | [A]#203             |
| Office | 41     | [A]         | ADA            | Kontor         | [A]#204             |
| Office | 42     | [A]         | ADA            | Kontor _       | [A]#6               |
| Office | 42     |             | ADA            |                | [A]#0               |

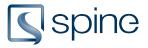

### C - Related to another model

ID Code is related to an object in another model.

#### Actions:

Add Relation: Adds a new relation between Revit object and spine object. Relations to other models or applications 🔀 remains.

**Replace Revit relations:** Replaces all Revit relations. This deletes all other Revit model relations. Relations to other applications are not affected by this action.

**Replace all relations:** Replace all previous relations. This deletes all other relations regardless application.

**Create new Id Code:** Creates a new Id Code with next available number. Current Id Code will be replaced with the newly created.

No action: Revit object will not be related to a spine object.

| C - Related to another model - 7 Item(s) |                |                               | -       | Replace Revit relations | × |   |
|------------------------------------------|----------------|-------------------------------|---------|-------------------------|---|---|
| A]#300                                   | Autodesk Revit | My Project - Construction.rvt | 1       | Add Relation            | ~ | ( |
| A]#301                                   | Autodesk Revit | My Project - Construction.rvt | 2       | Replace Revit relations | Ý | ( |
| A]#302                                   | Autodesk Revit | My Project - Construction.rvt | 3       | Replace all relations   | × | ( |
| A]#303                                   | Autodesk Revit | My Project - Construction.rvt | 4       | Create new Id Code      | ~ | ( |
| [A]#304                                  | Autodesk Revit | My Project - Construction.rvt | 5       | No action               | × | ( |
| [A]#305                                  | Autodesk Revit | My Project - Construction.rvt | Ğ       | Add Relation            | × | ( |
| [A]#305                                  | Autodesk Revit | My Project - Construction.rvt | $\odot$ | Create new Id Code      | Ŷ | ( |

| Α      | B      | С           | D              | E              | F                   |
|--------|--------|-------------|----------------|----------------|---------------------|
| Name   | Number | CCS Topnode | CCS Class Code | CCS Class Name | CCS Single Level ID |
|        |        |             |                |                |                     |
| Toilet | 07     | [A]         | ABB            | Toilet         | [A]#300             |
| Toilet | 08     | [A]         | ABB            | Toilet         | [A]#301             |
| Toilet | 15     | [A]         | ABB            | Toilet         | [A]#302             |
| Toilet | 16     | [A]         | ABB            | Toilet         | [A]#303             |
| Toilet | 25     | [A]         | ABB            | Toilet         | [A]#304             |
| Toilet | 26     | [A]         | ABB            | Toilet         | [A]#305             |
| Toilet | 32     | [A]         | ABB            | Toilet         | [A]#305             |
| Toilet | 121    |             | *~B~~~~~       |                |                     |

#### **Result:**

- 1. **Add Relation:** '*Toilet 07*' is related to spine object [*A*]#300. spine object [*A*]#300 is still related to a Revit object in another model
- 2. **Replace Revit Relations:** '*Toilet 08*' is related to spine object [*A*]#301. spine object [*A*]#301 is no longer related to a Revit objects in another model
- 3. **Replace all Relations:** '*Toilet 15*' is related to a spine object [*A*]#302. spine object [*A*]#302 is no longer related to objects in other models
- 4. Create new Id Code: 'Toilet 16' is related to a new spine object [A]#7.
- 5. **No Action:** Nothing happens
- 6. 'Toilet 26' and 'Toilet 32' has the same CCS Single Level ID value [A]#305. Select ont to be related to spine object [A]#305 and one the get a new ID Code

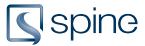

#### Add Relation: 'Toilet 26' is related to [A]#305

#### Create new Id Code: 'Toilet 32' is related to new spine object [A]#8

| Α      | В      | С           | D              | E              | F                   |
|--------|--------|-------------|----------------|----------------|---------------------|
| Name   | Number | CCS Topnode | CCS Class Code | CCS Class Name | CCS Single Level ID |
|        |        |             |                |                |                     |
| Toilet | 07     | [A]         | ABB            | Toilet         | [A]#300             |
| Toilet | 08     | [A]         | ABB            | Toilet         | [A]#301             |
| Toilet | 15     | [A]         | ABB            | Toilet         | [A]#302             |
| Toilet | 16     | [A]         | ABB            | Toilet         | [A]#7               |
| Toilet | 25     | [A]         | ABB            | Toilet         | [A]#304             |
| Toilet | 26     | [A]         | ABB            | Toilet         | [A]#305             |
| Toilet | 32     | [A]         | ABB            | Toilet         | [A]#8               |

### 5. Single Level ID

| ent Project: 2945 - My Project |                                                                                                    |           |
|--------------------------------|----------------------------------------------------------------------------------------------------|-----------|
| 4 CCS Classes                  | t These objects does not have a Single Level ID or the Single Level ID differs from Spine. Checked objects a new Single Level ID. | will be a |
|                                | Туре                                                                                                    |           |
| 4 CCS Type ID                  | Walls                                                                                                    |           |
| Ĭ                              | Ext. wall - Brick 400mm gypsym                                                                                                    | 15        |
| 6 Recognized Single Level ID   | Ext. wall - Brick 400mm waterboard                                                                                                | 2         |
| 9 Single Level ID              | Int. wall - lightconcrete 168mm  Windows  Single Light                                                                            | 10        |
| July Single Leven D            | Window 1300x1300mm                                                                                                    | 29        |
| 3 Objects deleted in Spine     | Window 2400x1300mm<br>Window 1300x1700mm                                                                                          | 75        |
| х                              | Structural Columns     M_Concrete-Rectangular-Column                                                                              | 10        |
| 2 Objects deleted in Revit     | Column 300x450mm                                                                                                    | 40        |
| <u></u> Ц                      | Column 150x300mm                                                                                                    | 21        |
| 0 Properties                   | Column 200x300mm                                                                                                    | 4         |

Objects with a <u>CCS Class</u>, but without a <u>Single Level ID</u>

- 1. Tick objects to be assigned a Single Level ID
- 2. Click apply

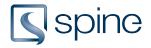

## 6. Objects deleted in spine

| Consistency Check               |                                                                                                    | -                  |             | ×   |
|---------------------------------|----------------------------------------------------------------------------------------------------|--------------------|-------------|-----|
| rent Project: 2945 - My Project |                                                                                                    |                    |             |     |
| CCS Classes                     | i These objects have been deleted in Spine but still exists in your Revit model. Checked o hosted, will be deleted from your model. | bjects, and object | ts that are | :   |
| 4 CCS Classes                   | Single Level ID                                                                                                    |                    |             |     |
| 4 CCS Type ID                   | Walls                                                                                                    |                    | 6           |     |
| Ť                               | Exterior - Brick 400mm - [L]#AD1                                                                                                    |                    |             | v ( |
| Recognized Single Level ID      | Int. Double-Flush - Double-flush door 1812x2114mm - [L]#QQC1                                                                        | (                  | ີ           |     |
| Y                               | Int. Double-Flush - Double-flush door 1812x2114mm - [L]#QQC2                                                                        | (                  | ີ           |     |
|                                 | Exterior - Brick 400mm - [L]#AD2                                                                                                    |                    |             |     |
| 9 Single Level ID               | Exterior - Brick 400mm - [L]#AD3                                                                                                    |                    |             |     |
|                                 |                                                                                                    |                    | 2           |     |
| 3 Objects deleted in Spine      |                                                                                                    |                    |             |     |
| 2 Objects deleted in Revit      |                                                                                                    |                    |             |     |
| 0 Properties                    |                                                                                                    | B                  |             |     |
| -                               | Back                                                                                                    | Apply              | Skip        |     |

Objects deleted in the spine Projects **C**, that still exist in the current Revit file **C**. Reassign a Single Level ID **C** or delete the object in the Revit file.

- 1. Tick objects to be deleted in the Revit file
- 2. Tick objects to be reassigned a Single Level ID
- 3. Click apply

A: Display objects in the model

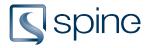

7. Objects deleted in Revit

| 🕏 Consistency Check                |                                                                                                    | -        |             | ×  |
|------------------------------------|----------------------------------------------------------------------------------------------------|----------|-------------|----|
| Current Project: 2945 - My Project |                                                                                                    |          |             |    |
| $\mathbf{\circ}$                   | $m{i}$ These objects were found in Spine but no longer exists in your Revit model. Checked objects will be | : delete | e in Spine. |    |
| 4 CCS Classes                      | Single Level ID                                                                                            |          | ×           |    |
|                                    | [L]#AD4                                                                                                    |          |             | \$ |
| CCS Type ID                        | [L]#QQC3                                                                                                   |          | 1⊻          | S  |
|                                    |                                                                                                    |          | $\bigcirc$  |    |
| 6 Recognized Single Level ID       |                                                                                                    |          |             |    |
|                                    |                                                                                                    |          |             |    |
| 9 Single Level ID                  |                                                                                                    |          |             |    |
|                                    |                                                                                                    |          |             |    |
| Objects deleted in Spine           |                                                                                                    |          |             |    |
| 2 Objects deleted in Revit         |                                                                                                    |          |             |    |
|                                    |                                                                                                    |          |             |    |
|                                    |                                                                                                    |          |             |    |
| 0 Properties                       | 2                                                                                                    |          |             |    |
|                                    | Back Apply                                                                                                 |          | Skip        |    |

Objects found in the spine Project **C**, which no longer exist in the current Revit file **C**.

- 1. Tick objects to be deleted in the spine Project
- 2. Click apply

A: Display objects in the spine Desktop & Viewer 🗹

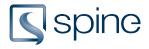

## 8. Properties

| 🕏 Consistency Check                |                                     | _ |       | × |
|------------------------------------|-------------------------------------|---|-------|---|
| Current Project: 2945 - My Project |                                     |   |       |   |
| CCS Classes                        | i                                   |   |       |   |
|                                    | Source Download properties          | 6 |       |   |
| CCS Type ID                        | Vpload properties                   | ( | 2     |   |
| 6 Recognized Single Level ID       | Copy CCS Classification to instance |   | 30    |   |
|                                    |                                     |   |       |   |
| 3 Single Level ID                  |                                     |   |       |   |
| Objects deleted in Spine           |                                     |   |       |   |
| Objects deleted in Revit           |                                     |   |       |   |
| 0 Properties                       |                                     | 4 |       |   |
|                                    | Back Apply                          |   | Close |   |

- 1. Download property values 🔀 from the spine Project 🔀 to the Revit file 🔀
- 2. Upload propertie values from the Revit file to the spine project
- 3. Copy CCS classification to instances 🗹
- 4. Click apply

### 9. Consistency Check Tutorial (Video English)